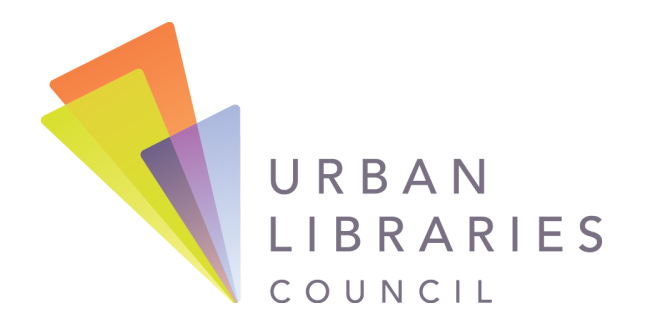

# **ULC 2024 MEMBER HUB**

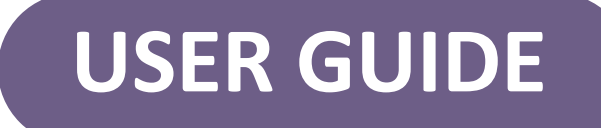

*Guide Prepared January 2024*

**Visit [connect.urbanlibraries.org](https://connect.urbanlibraries.org/home) to get started.**

# **About the Guide**

This guide will enhance your experience wit hin the ULC Member Hub and your specific Member Communities. All staff of ULC member libraries are eligible to receive free access to the Member Hub and its resources.

If you have any questions, please connect with the ULC Membership Team at [info@urbanlibraries.org](mailto:info@urbanlibraries.org).

### **Contents**

- Logging In
- Your Personalized Homepa g e
- Action Items for ULC Members
	- Update Your Profile
	- Customize Your Profile Settings
- Member Groups >> Member Communities
	- Stay Engaged in Member Communities
	- Post a Message
	- R e p l y t o a Dis c u s sio n
- Additional ULC Member Hub Features
	- Knowledge Exchange
	- **Events**
	- Member Directory
	- ULC Library Data Hive
	- J o b B o a r d

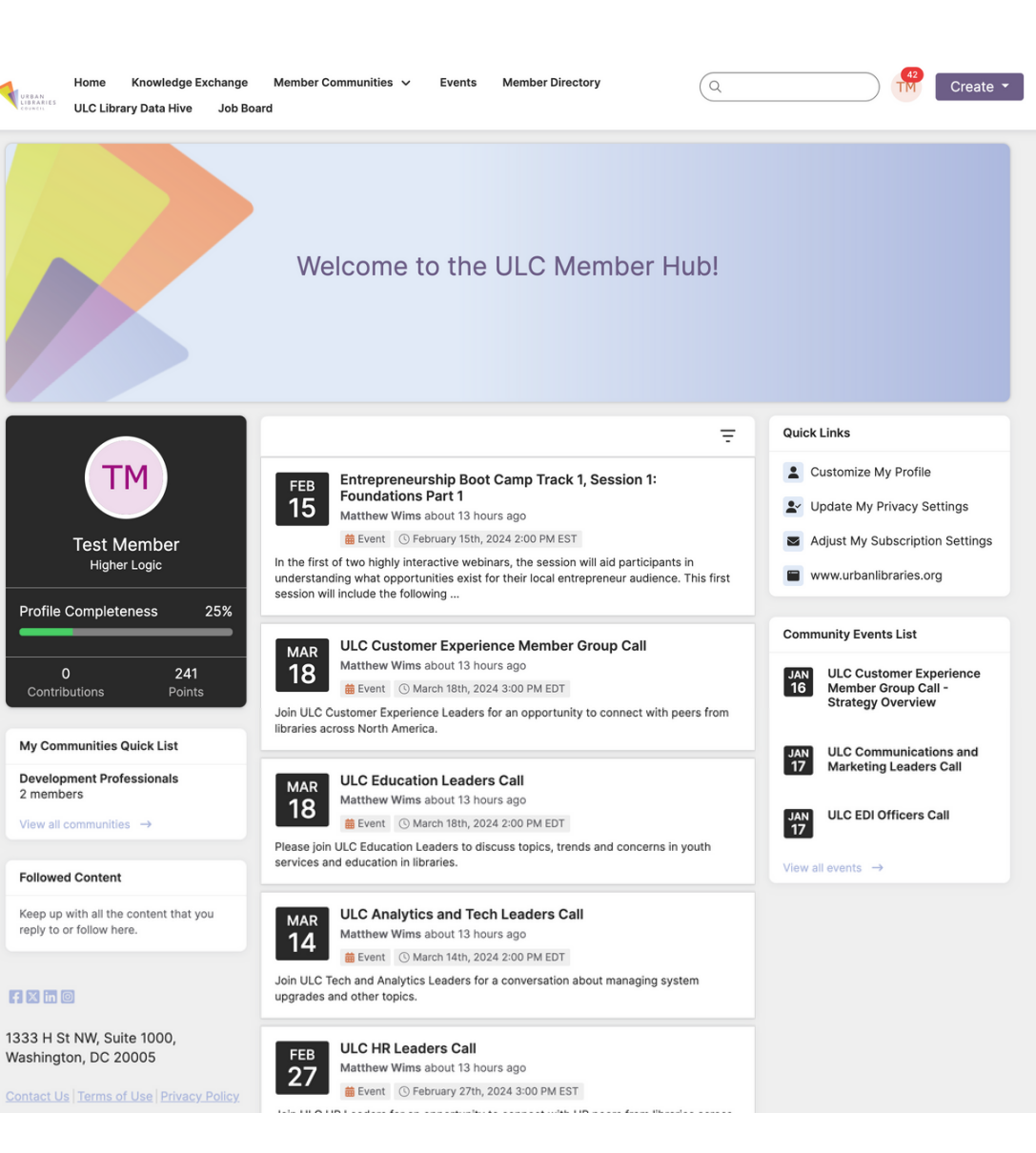

### **Logging in to the new ULC Member Hub**

Your ULC membership login credentials remain unchanged. Visit [connect.urbanlibraries.org](https://connect.urbanlibraries.org/home) to get started.

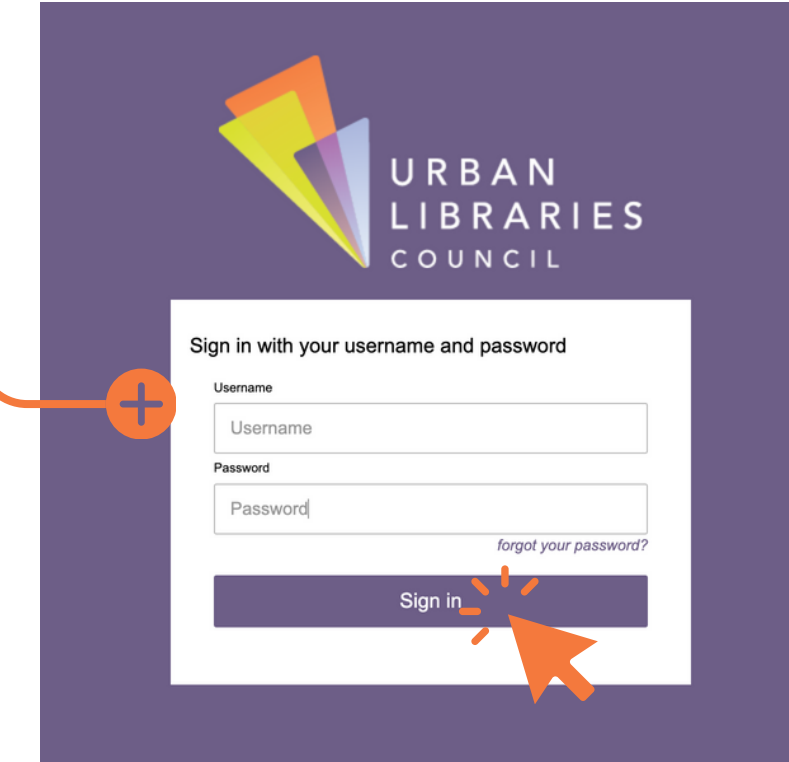

If you encounter any issues or need your login information, contact ULC Project Manager Matt Wims at [mwims@urbanlibraries.org](mailto:mwims@urbanlibraries.org).

#### **Login Screen Your Personalized Homepage**

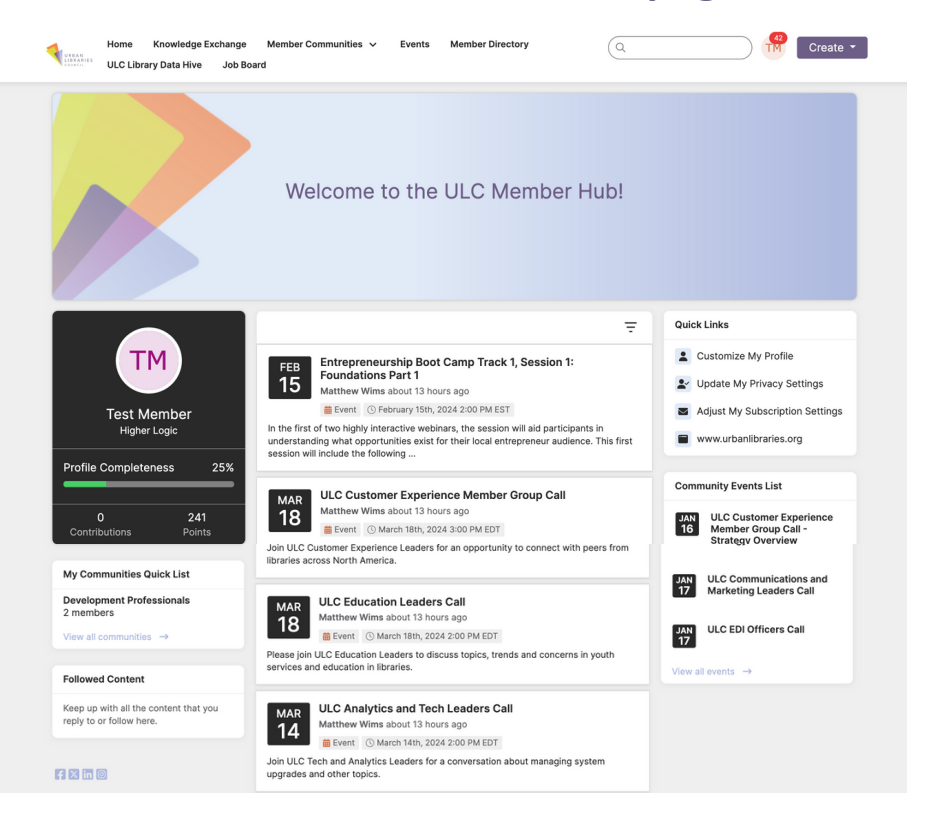

### **Your Personalized Homepage**

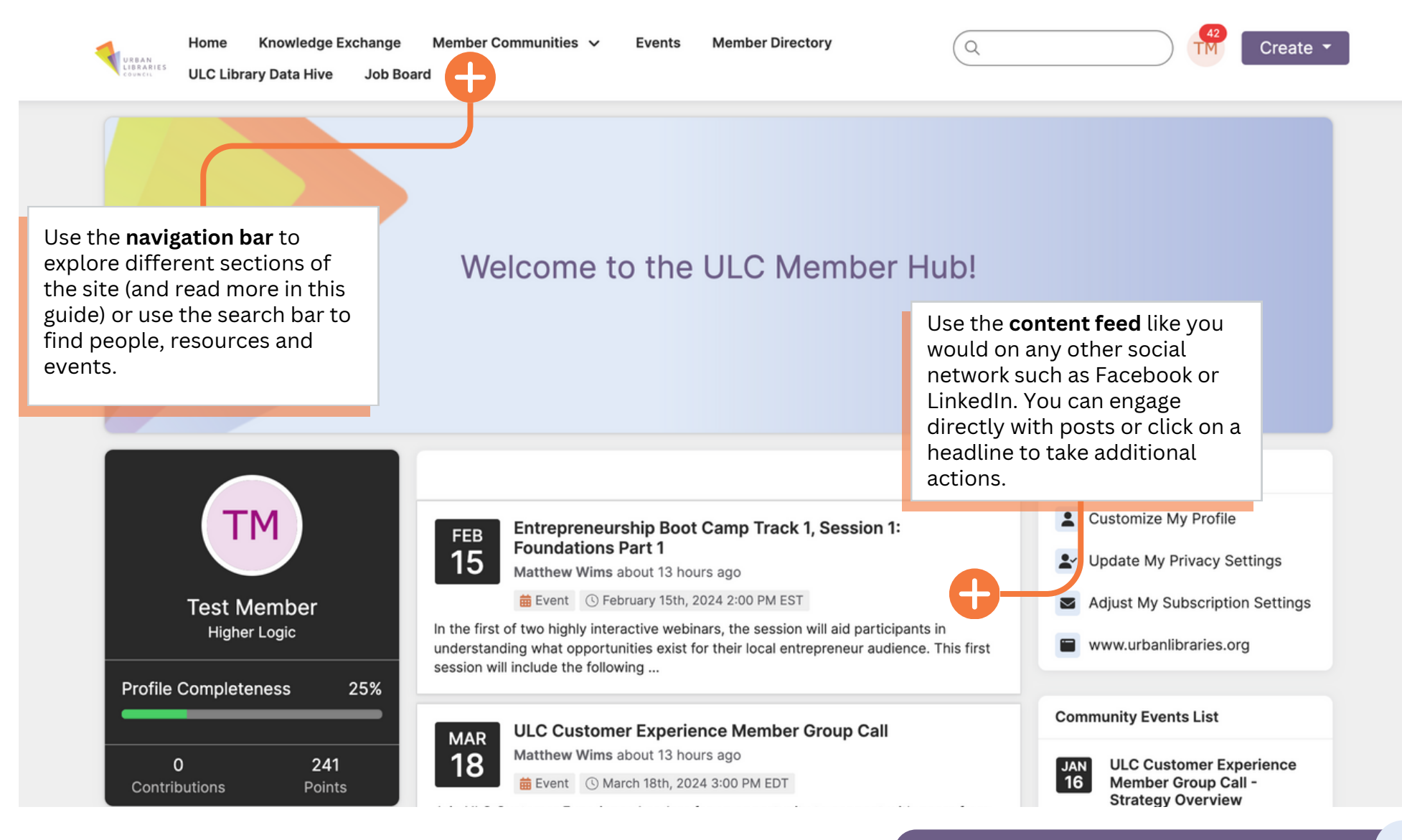

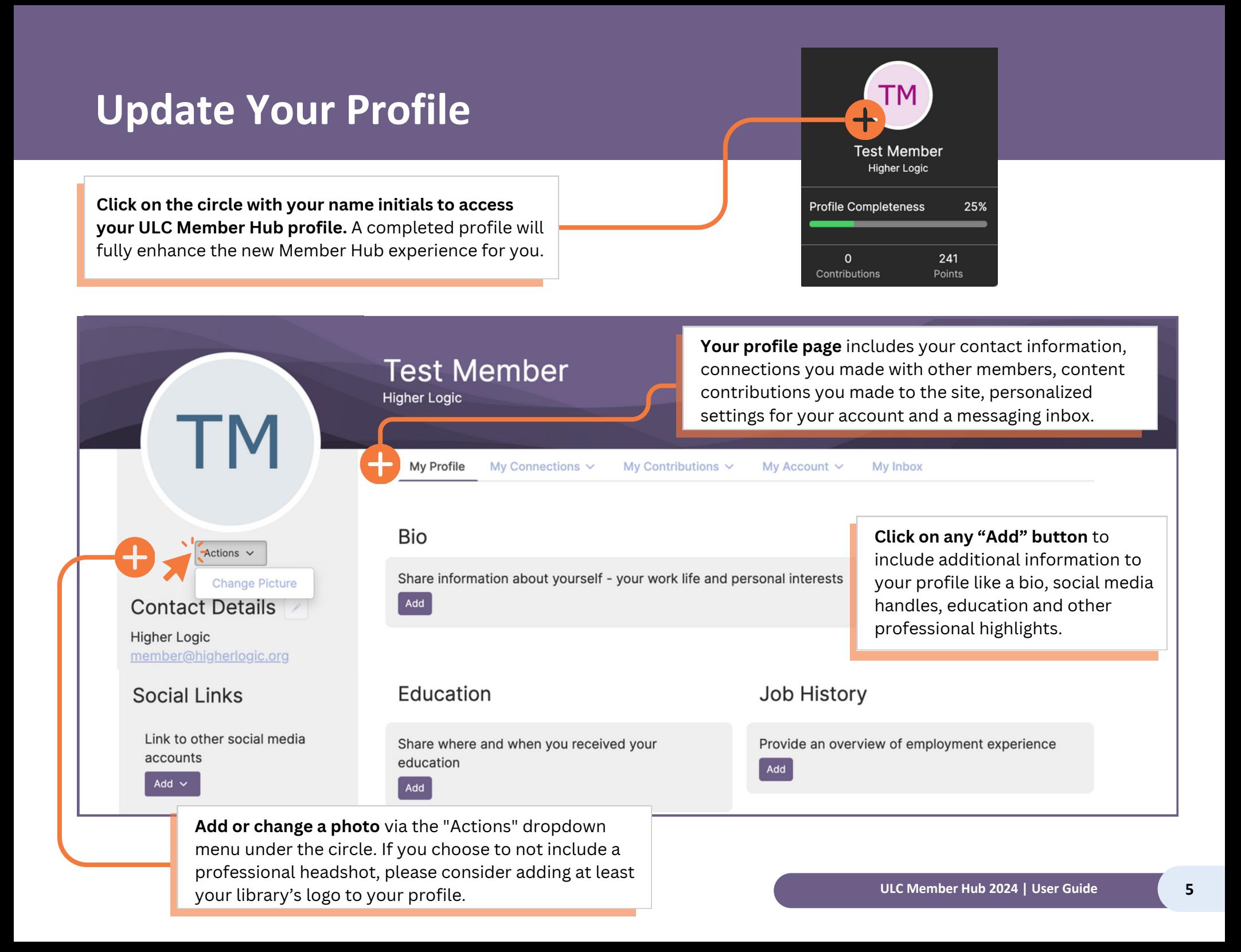

## **Customize Your Profile Settings**

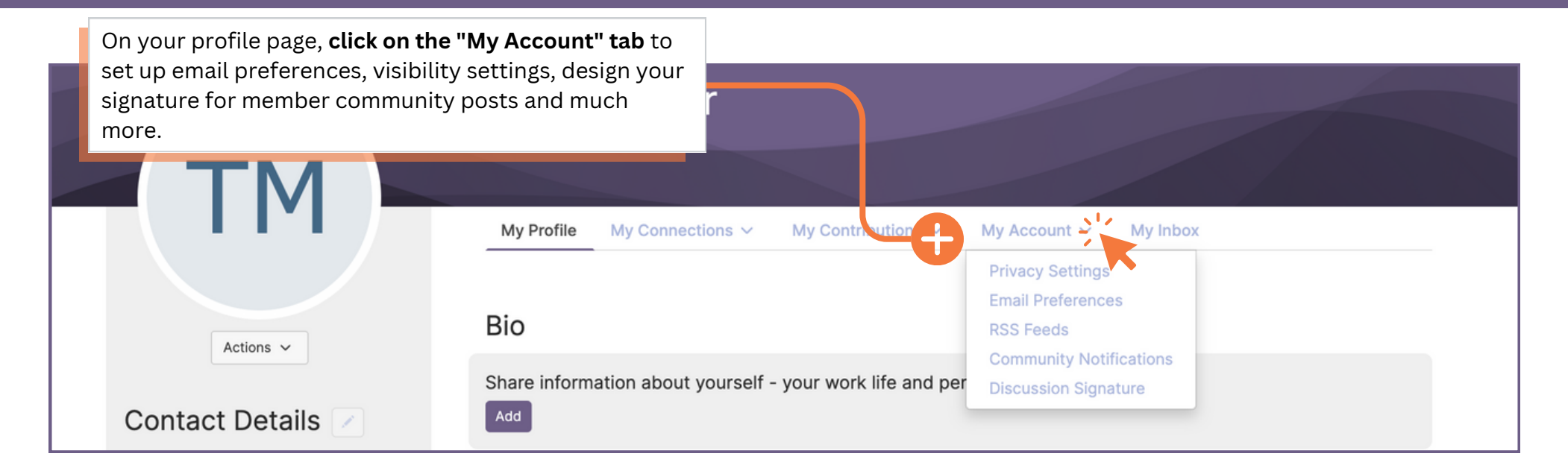

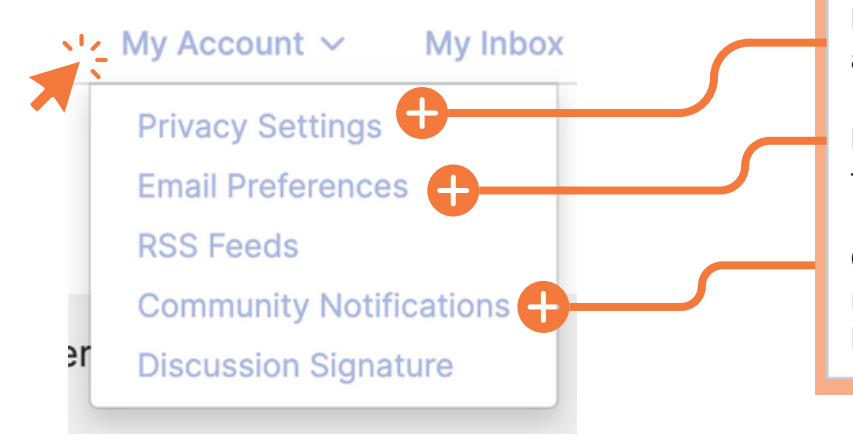

**Privacy settings** are about how your profile will appear to other ULC Members.

**Email settings** are about how you will receive updates from ULC or members directly.

**Community Notifications** are related to your current member listserv subscriptions. Continue reading on how to modify.

**For questions about specific settings, email [info@urbanlibraries.org.](mailto:info@urbanlibraries.org)**

## **IMPORTANT: ULC Member Groups are now called Member Communities Interportant: ULC Member Groups are now called**  $\cdot$  **Member Communities** in the Member Hub system.

#### **Community Notifications**

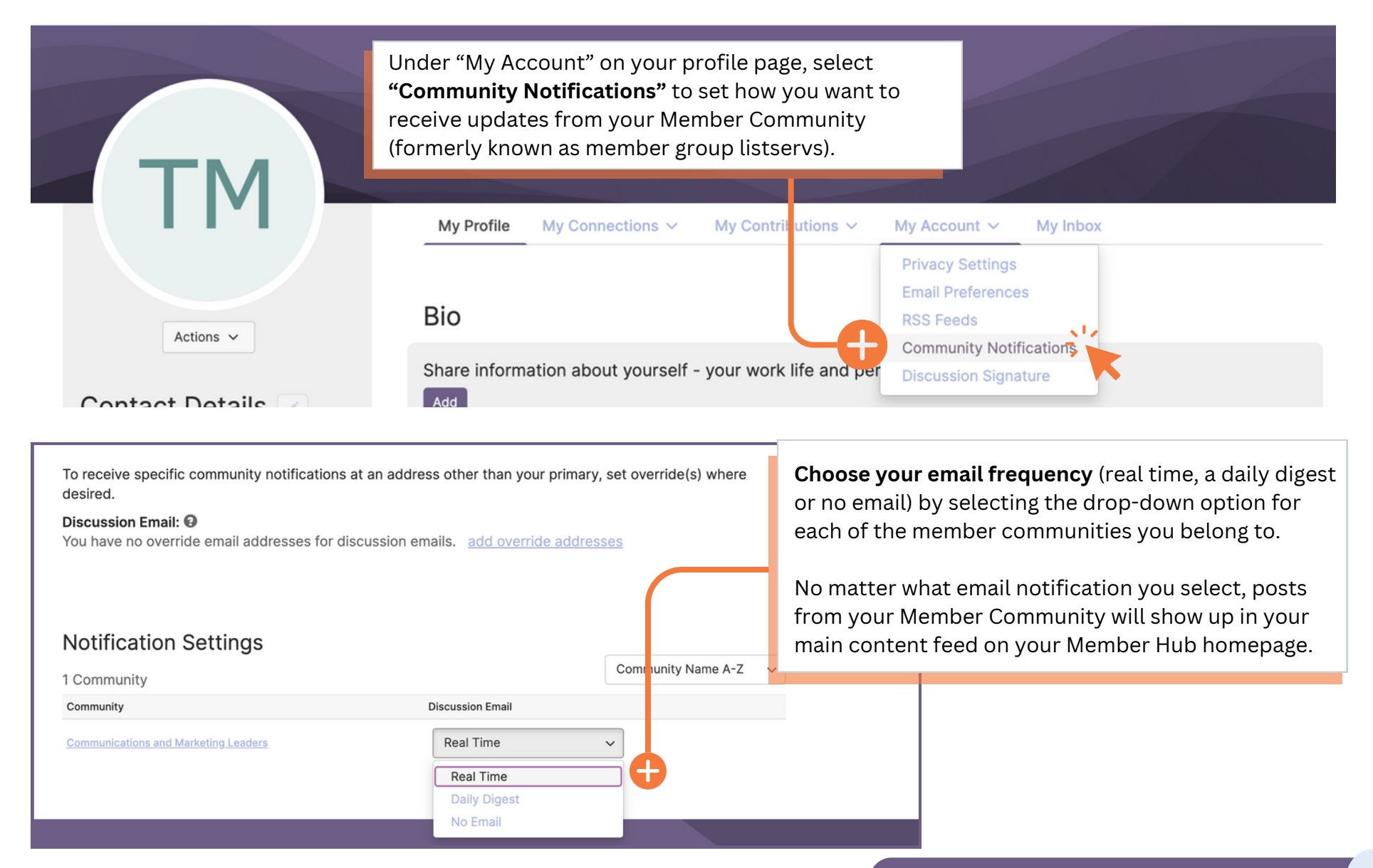

### **Member Communities**

#### **Stay Engaged in Member Communities**

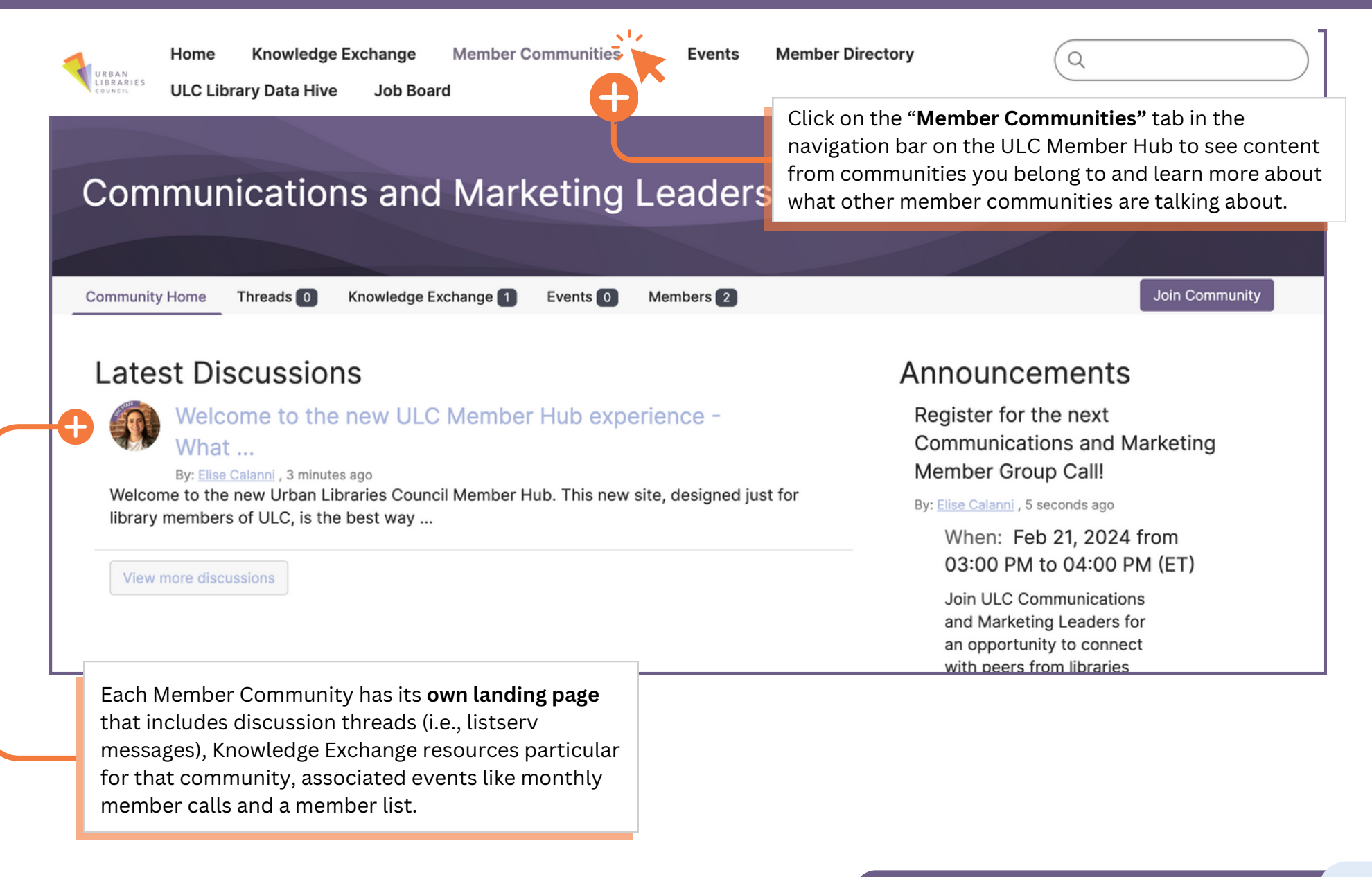

# **Member Communities**

**Posting a Member Community Message**

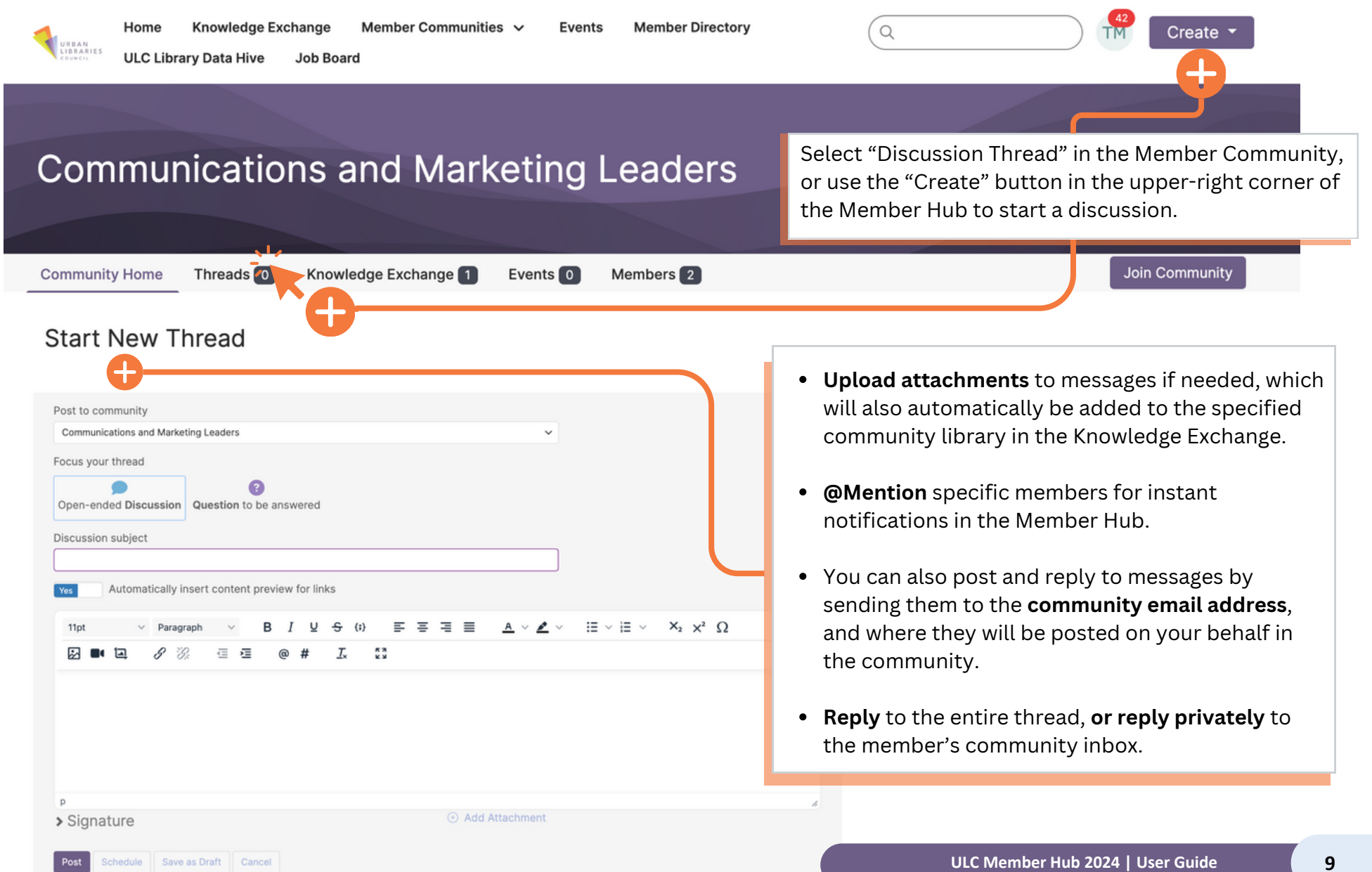

### **Engaging in Discussions Through Email**

#### **Member Community Email Addresses**

- If you would still like to communicate with your Member Community primarily through your email inbox, you can address new discussions to the email address that corresponds with your Member Community.
- To reply to a message, you can hit "reply" in your email account as you usually would, or select the "Reply to Group" button within the email text from the original sender.

#### **"Permit" Messages**

• Make sure to add **mail@connect.urbanlibraries.org** to your "allow" or "permit" list in your spam filters. All the group emails will come FROM that address, "on behalf of" the Member Community you belong to.

### **All Member Community Email Addresses**

- urbanlibraries-**analyticstechleaders**@connectedcommunity.org
- urbanlibraries-**ceosdirectors**@connectedcommunity.org
- urbanlibraries-**collections**@connectedcommunity.org
- urbanlibraries-**communicationsandmarketingleaders**@connectedcommunity.org
- urbanlibraries-**customerexperience**@connectedcommunity.org
- urbanlibraries-**deputydirectors**@connectedcommunity.org
- urbanlibraries-**developmentprofessionals**@connectedcommunity.org
- urbanlibraries-**educationleaders**@connectedcommunity.org
- urbanlibraries-**equitydiversityandinclusionediofficers**@connectedcommunity.org
- urbanlibraries-**humanresourceleaders**@connectedcommunity.org
- urbanlibraries-**publicsafetyoperations**@connectedcommunity.org
- urbanlibraries-**socialworkers**@connectedcommunity.org

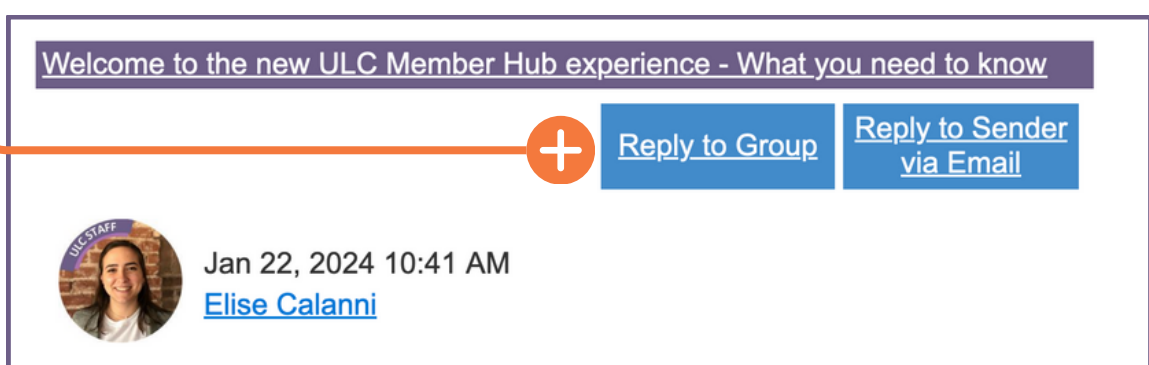

Welcome to the new Urban Libraries Council Member Hub. This new site, designed just for library members of ULC, is the best way to stay engaged with what's happening at libraries across North America and get to know better the library staff leading this work.

To get started, please take a moment to read through the Member Hub User Guide and then complete the following actions:

1. Update your member profile, including adding a professional headshot or your library's logo to serve as your photo.

### **Additional ULC Member Hub Features**

### **Knowledge Exchange**

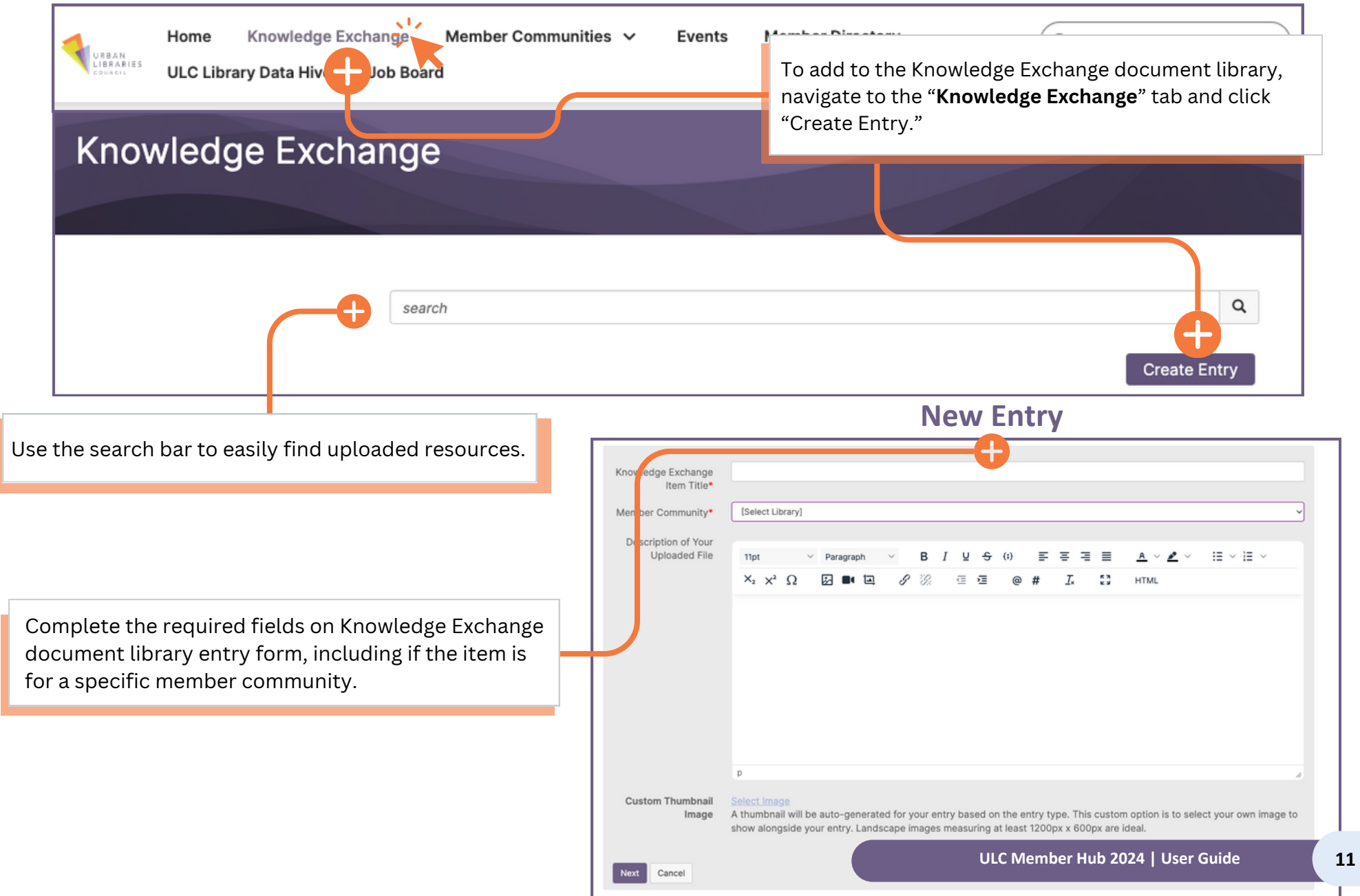

### **Additional ULC Member Hub Features**

#### **Events**

- See a list of upcoming events presented by ULC for members, organized by month.
- Click on the event title to complete you r r e gis t r a tio n.

#### **Member Directory**

- Use any field provided to search for ULC members across the U.S. and Canada.
- Click on a library name in search results to see all staff listed as ULC members and their job titles.
- Easily find a member's contact information or add them as a contact in the Member Hub to use the private messaging option.
- The new Member Hub also has a persona l one-on-one messaging feature!
	- To message a fellow library staff member, click "Member Directory" in the navigation pane at the top of the screen.
	- Then, search for the staff member you a r e t r yin g t o fin d. A ft e r fin din g t h e m , click the "Send Message" button and c r a ft y o u r m e s s a g e in t h e o p e n fie l d s.

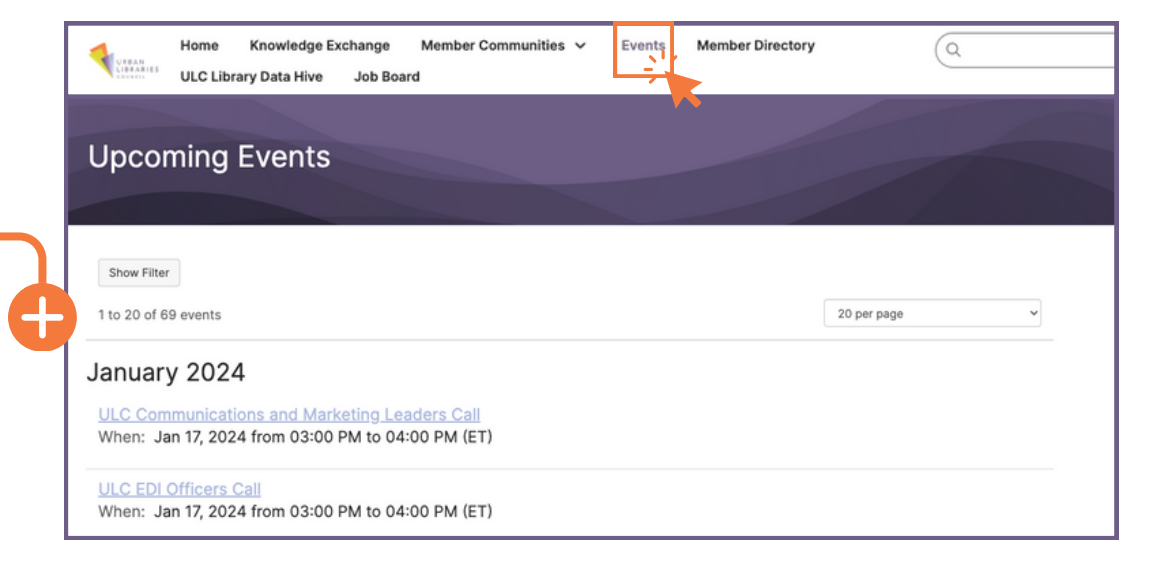

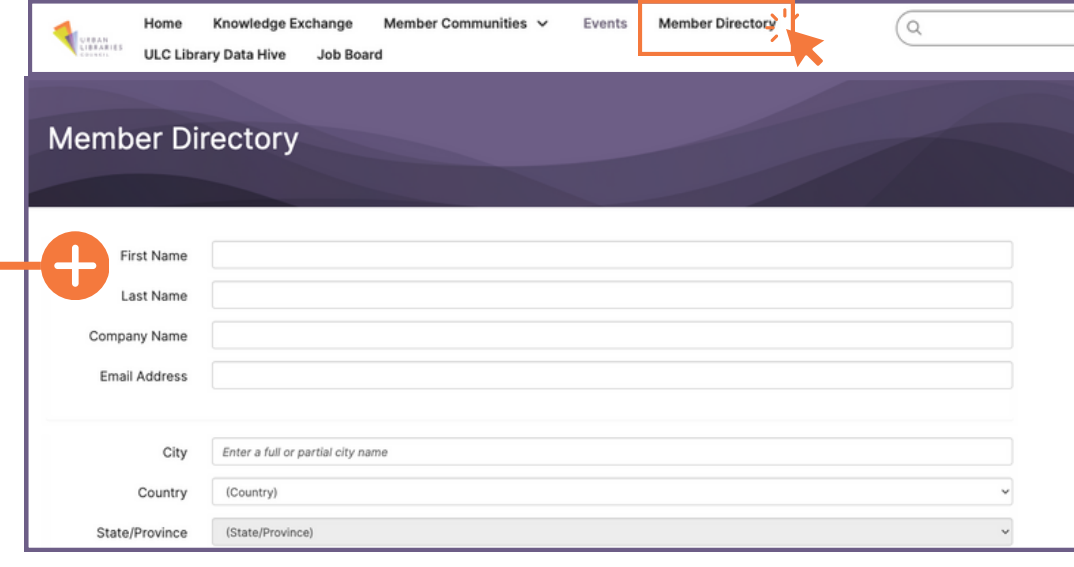

## **Additional ULC Member Hub Features**

#### **ULC Library Data Hive**

- See data collected from member libraries, as well as publicly available demographic information.
- Explore dashboards and interactive charts to better understand how libraries are making an impact, including results from the Library Insights Survey.

Knowledge Exchange Member Communities V Events **Member Directory** Home ULC Library Data Hive Job Board

**ULC Library Data Hive** 

ULC Library Data Hive Home

### **ULC Library Data Hive**

#### Insights, Trends, Data, Research

The ULC Data Hive consists of data collected from member libraries, as well as publicly available demographic information. Explore dashboards and interactive charts to better understand how libraries are making an impact.

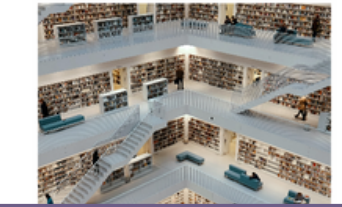

#### Library Insights Survey

The COVID-19 pandemic immensely changed how libraries operate and serve their communities. This survey uses collected data to establish a better understanding of pre- and post-pandemic library services and operations

 $^{\circ}$ 

Nearly 100 ULC members provided data for their libraries around the topics of Attraction and Attendance, Location Experience and Use of Space, Programs and Services, and Staffing and Budget. Respondents shared data for the years 2019 and 2022. This provides a snapshot of there things were before the pandemic and during recover

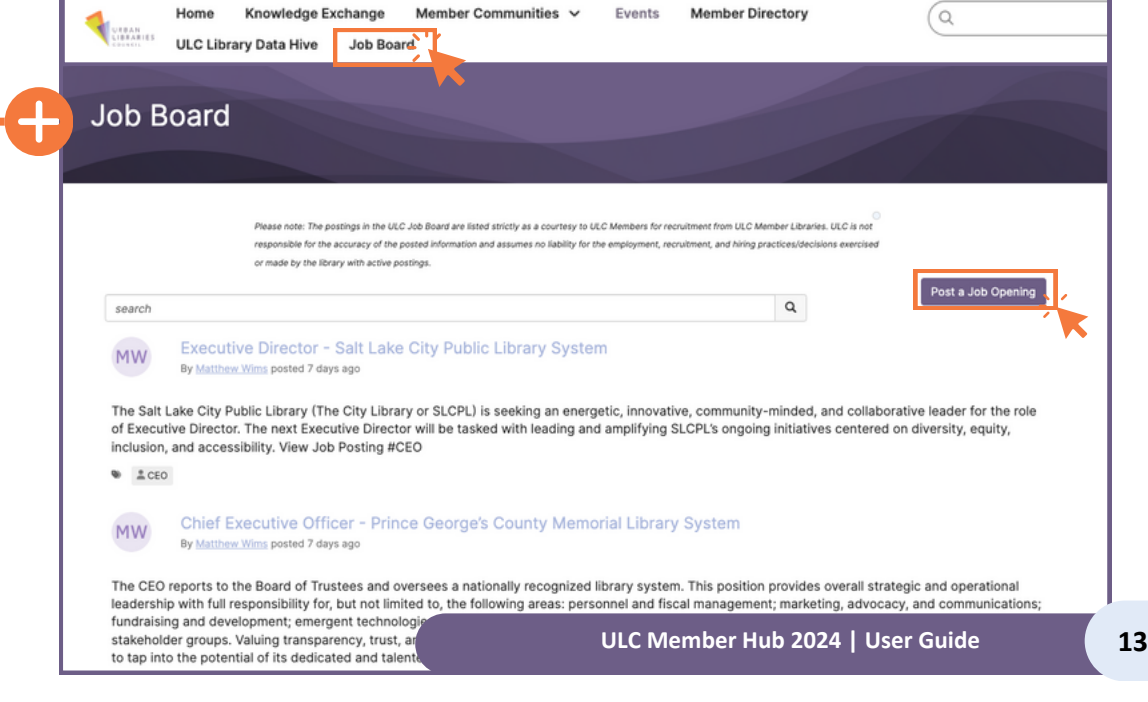

#### **Job Board**

- See recent job listings posted by ULC Members.
- All members have the ability to upload job postings, including the ability to scheduling them for publication.